### Developer Days Automation

## Good Practices in NSO Development

Blaž Dolenc Software Engineer @Flint SI

#### ıı|ıı|ıı cısco

The bridge to possible

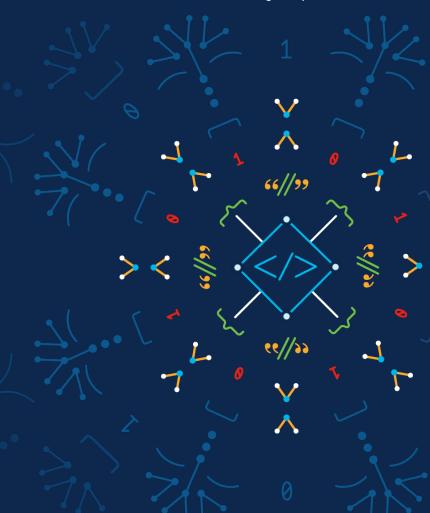

#### "Dobra priprava na delo je polovica uspeha."

Slovenian proverb

## "Good preparation before work is half the success."

Slovenian proverb

Me working on my first NSO project, circa 2016, colorized

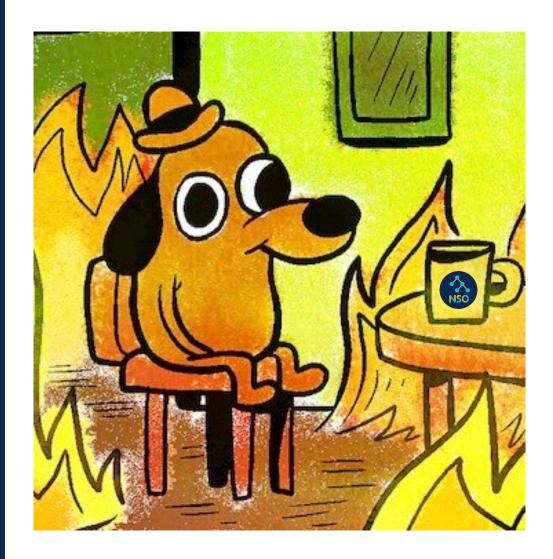

#### The problem?

- Adhoc test environments
- No control over versions of NSO, dependencies and software
- Testing just on netsim
- · No CI/CD

What to do to make NSO development a delightful experience?

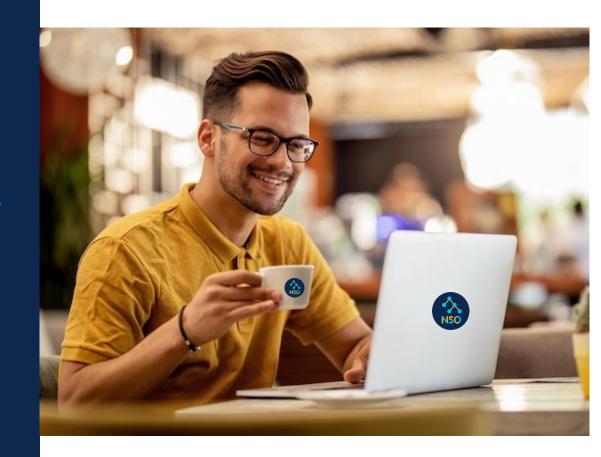

#### \$ whoami

- Blaž Dolenc, Software Engineer @ Flint Sl
- Working as consultant
   @Deutsche Telekom for the past 5 years
- CCSI delivering and developing NSO trainings and other learning materials
- Reach out blaz.dolenc@flintmail.com

## Tip #1 Lint your code

pylint:
pylint --rcfile=.pylintrc ../python/loopback

pylint --generate-rcfile > loopback/src/.pylintrc

```
pylint:
pylint --rcfile=.pylintrc ../python/loopback
```

pylint --generate-rcfile > loopback/src/.pylintrc

```
developer:~ > make -C ~/loopback/src/ all
make: Entering directory '~/loopback/src'pylint --rcfile=.pylintrc ../python/loopback*********
Module loopback.loopback~/loopback/python/loopback/loopback.py:1:0: C0114: Missing module docstring
(missing-module-docstring)~/loopback/python/loopback/loopback.py:6:0: C0115: Missing class docstring
(missing-class-docstring)~/loopback/python/loopback/loopback.py:8:4: C0116: Missing function or
method docstring (missing-function-do import ncs
Redefining built-in 'vars' (redefined
                                                                                         12:
                                   from ncs.application import Service
Access to a protected member path o
access)~/loopback/python/loopback/loo
                                                                                         ass-
                                   import ipaddress
docstring)~/loopback/python/loopback,
should be placed before "import ncs"
                  ----Your code has
[Makefile:32: pylint] Error 20
make: Leaving directory '~/loopback/: import ipaddress
                                   import ncs
                                   from ncs.application import Service
```

# Tip #2 Invest in development and test environments

#### What to choose?

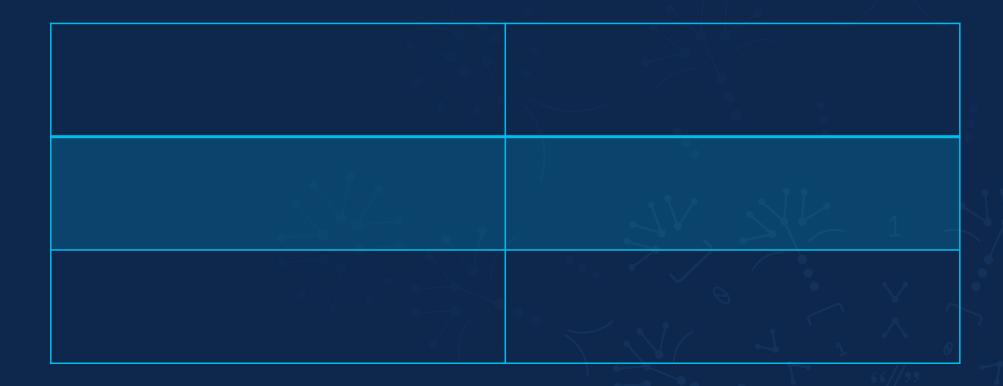

#### Netsim

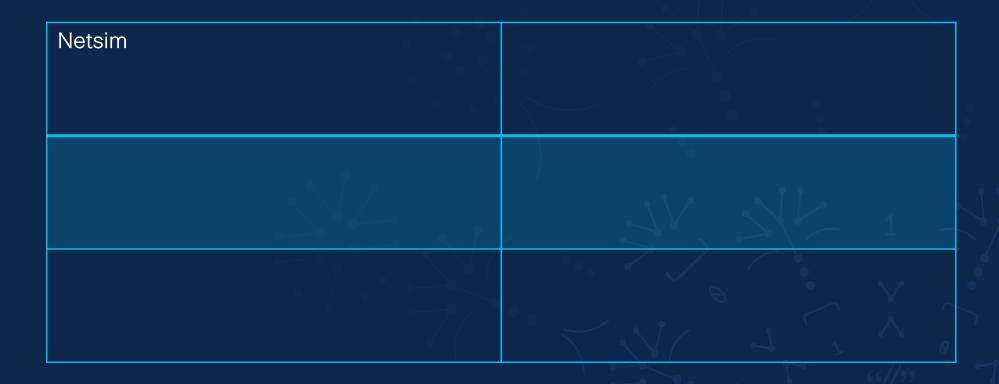

#### Netsim

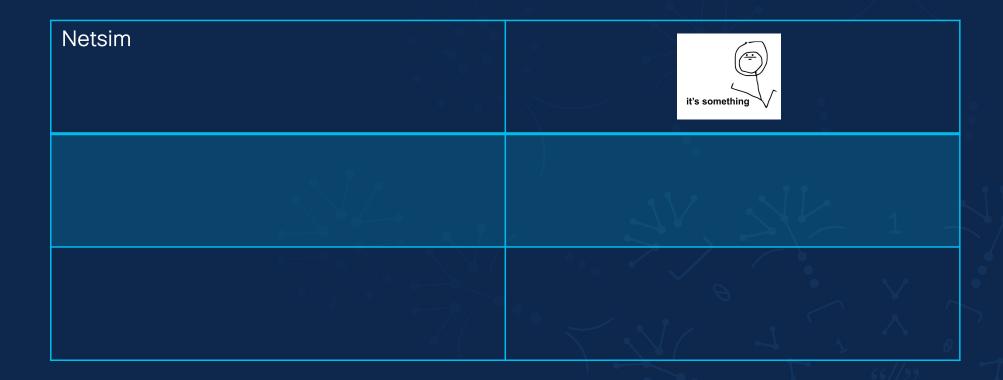

#### Physical devices

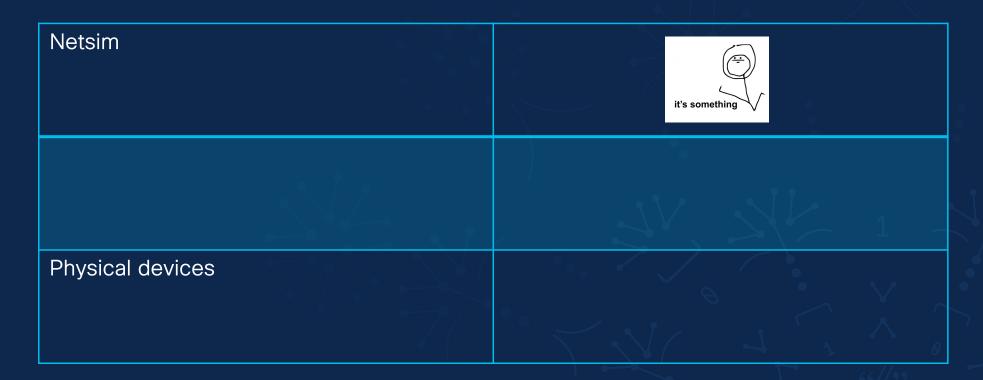

#### Physical devices

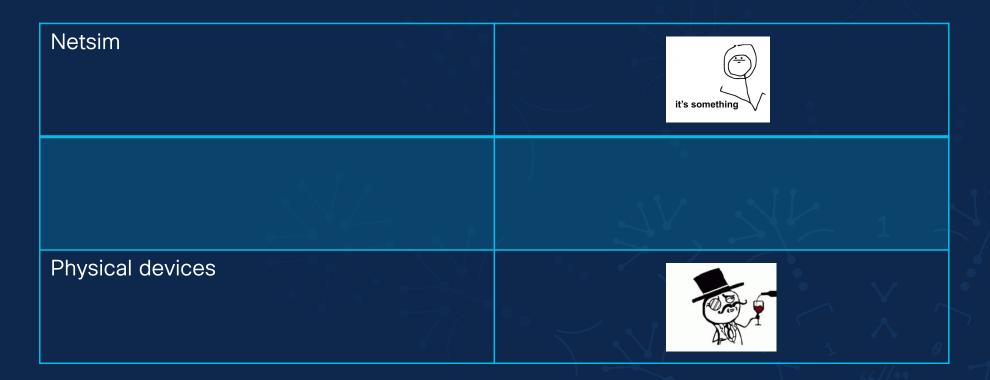

#### Virtual routers

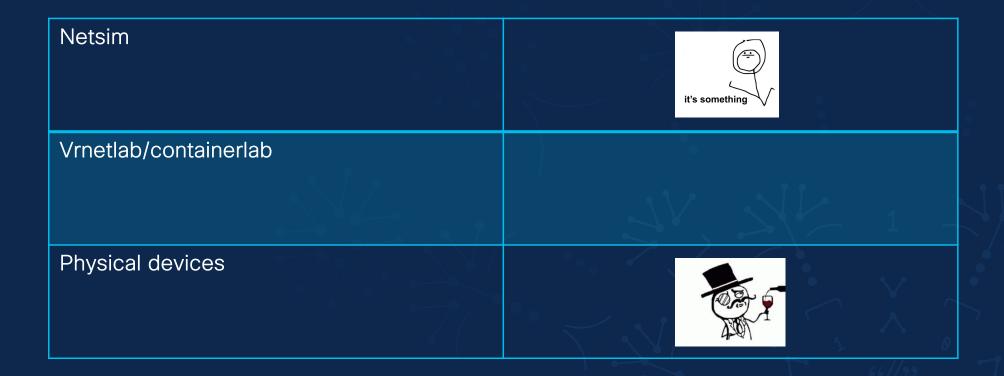

#### Virtual routers

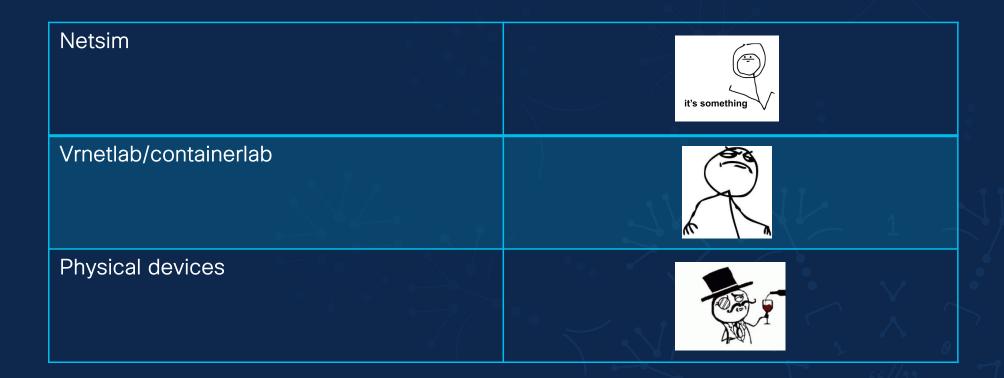

## Test with virtual courters

full
full-netsim
quick
quick-netsim

#### Test environments

```
full
service-config.xml
topology.json
test.mk
full-netsim
quick
quick-netsim
```

#### Test environments

```
full
service-config.xml
topology.json
test.mk
full-netsim
quick
quick-netsim
```

#### Test environment

COCCITY

```
full
service-config.xml
topology.json
test.mk
full-netsim
quick
quick-netsim
```

```
{ "routers": {
    "PE-1": {
          "function": "PE",
          "type": "vmx",
          "docker_network": "testenv-network
     "CPE-1": {
          "function": "CPE",
          "type": "openwrt",
          "docker_network":
"p2p": {
     "PE-1": [ "CPE-1" ]
```

#### Test environments

```
full

service-co
topology.j

test.mk

full-netsim
quick
quick-netsim
```

```
~$ git clone git@github.com:/nso-service-dev-practices.git
~$ cd nso-service-dev
```

~\$ make build

~\$ make -C testenvs/full start configure

```
~$ git clone git@github.com:/nso-service-dev-practices.git
~$ cd nso-service-dev
~$ make build
~$ make -C testenvs/full start configure
```

NSO image with local packages

```
~$ git clone git@github.com:/nso-service-dev-practices.git
~$ cd nso-service-dev
~$ make build
~$ make -C testenvs/full start configure

NSO image with
local packages

Pull in vrnetlab
images and start
topology
```

nso

```
~$ git clone git@github.com:/nso-service-dev-practices.git
~$ cd nso-service-dev
~$ make build
~$ make -C testenvs/full start configure

NSO image with
local packages

Pull in vrnetlab
images and start
topology
```

```
~$ git clone git@github.com:/nso-service-dev-practices.git
~$ cd nso-service-dev
  make build
~$ make -C testenvs/full start configure
  NSO image with
                      Pull in vrnetlab
                                            Configure with test
  local packages
                      images and start
                                            service instances
                      topology
                    nso
```

#### CI/CD workflow

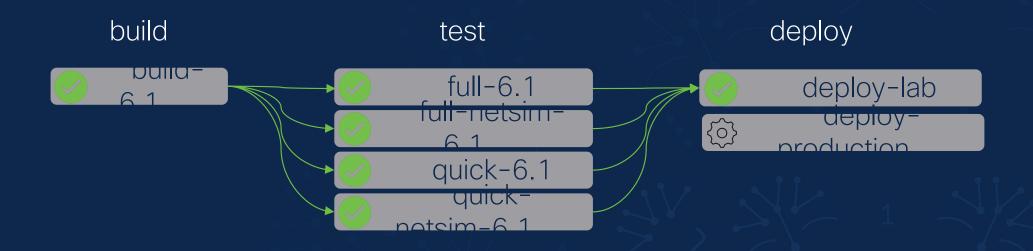

Want to learn more? https://gitlab.com/nso-developer/nso-docker

# Tip #3 Add device configurations to git

#### Add expected device configurations

```
full
service-config.xml
topology.json
test.mk
expected/
output/
full-netsim
quick
quick-netsim
```

#### Add expected device configurations

```
LUSTOHA
                  configure:
ful1
                       $(MAKE) loadconf FILE=service-config.xml
    service-conf
    topology.jso test:
                      $(MAKE) test-service-plan
    test.mk
                      $(MAKE) test-ping
    expected/
                      $(MAKE) save-output
    output/
full-netsim
                  save-output:
quick
                      $(MAKE) saveconf FILE=output/devices.xml "devices device"
quick-netsim
                  check-diff:
                      diff -c expected/ output/
```

#### Add expected device configurations

```
full

service-config.xml
topology.json
test.mk
expected/
output/devices.xml
full-netsim
quick
quick-netsim
```

```
<devices xmlns="http://tail-f.com/ns/ncs">
  <device>
    <name>PE-1</name>
    <authgroup>PE-1</authgroup>
    <device-type>
      <netconf>
        <ned-id xmlns:juniper-junos</ned-id>
      </netconf>
    </device-type>
    <config>
      <configuration</pre>
xmlns="http://xml.juniper.net/xnm/1.1/xnm">
        <apply-groups>admin</apply-groups>
        <interfaces>
          <interface>
            <name>ge-0/0/0</name>
            <description>Backbone
interface</description>
            <mtu>4400</mtu>
```

## Add expected device configurations

```
Sfull

service-considering
topology.j working
configuration
expected/devices.xml
output/devices.xml
full-netsim
quick
quick-netsim
```

### Check diff

```
full

servi verified working topol configuration under git test.mk

expected/devices.xml diff output/devices.xml

full-netsim
quick
quick-netsim run not in git
```

# It gets even better

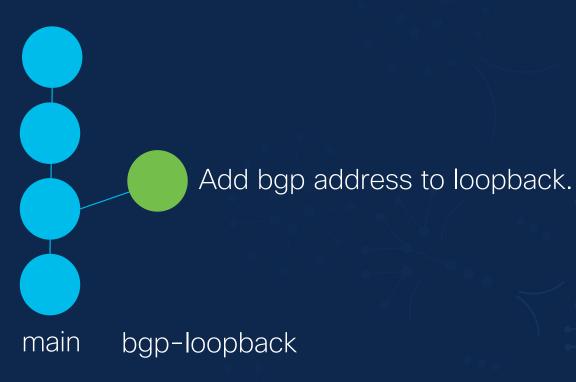

# It gets even better

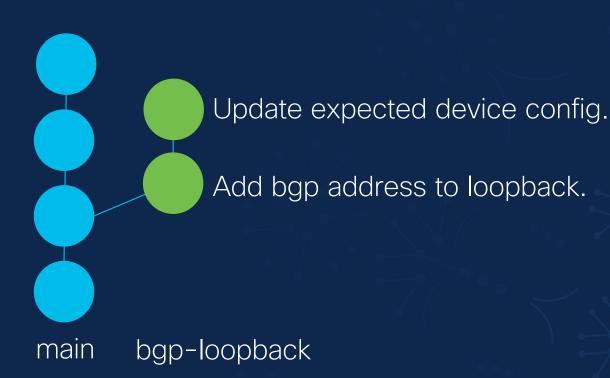

Merge request

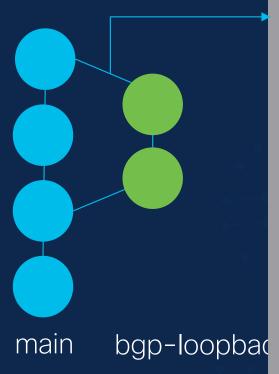

request packages/loopback/python/loopback.py

```
+ bgp_prefix = service.bgp_prefix
+ self.log.debug(f'bgp-prefgix leaf is {bgp_prefix}')
+ net =ipaddress.IPv4Network(bgp_prefix)
```

testenvs/full/expected/devices.xml

Device configuration is reviewed

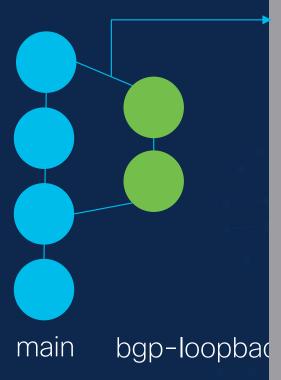

```
request
packages/loopback/python/loopback.py
```

```
+ bgp_prefix = service.bgp_prefix
+ self.log.debug(f'bgp-prefgix leaf is {bgp_prefix}')
+ net =ipaddress.IPv4Network(bgp_prefix)
```

testenvs/full/expected/devices.xml

Device configuration is reviewed

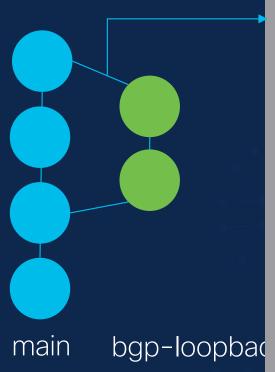

```
request packages/loopback/python/loopback.py
```

```
+ bgp_prefix = service.bgp_prefix
+ self.log.debug(f'bgp-prefgix leaf is {bgp_prefix}')
+ net =ipaddress.IPv4Network(bgp_prefix)
```

testenvs/full/expected/devices.xml

This will burn down our

network

please fix

# Tip #4 Do not reinvent the wheel

NSO service package

NSO service package

NSO device-automaton

NSO service package

NSO device-automaton

This is to complex, I will develop my own thing

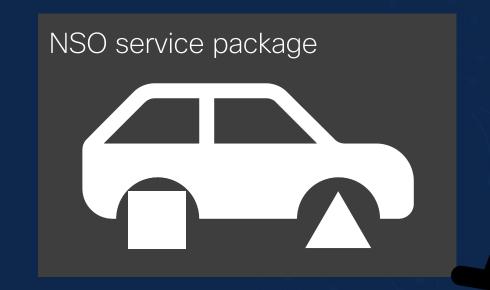

Perfection!

### device-automaton

- Add devices to the NSO in a declarative way
- Multiple managementendpoint support
- device type and NED detection
- configuration syncmanagement and more
- https://gitlab.com/nsodeveloper/device-automaton

### bgworker

- Run background worker processes in NSO
- Periodical polling of devices for operational state
- Checking if services are in sync
- HA, restarts, config changes all handled!
- https://gitlab.com/nsodeveloper/bgworker

#### nso-docker

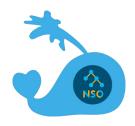

- Everything you need for running NSO in Docker
- Development and CI testing
- Skeletons for building NEDs, packages and projects
- https://gitlab.com/nsodeveloper/nso-docker

# Good NSO service development practices

https://github.com/NSO-developer/nso-service-devpractices

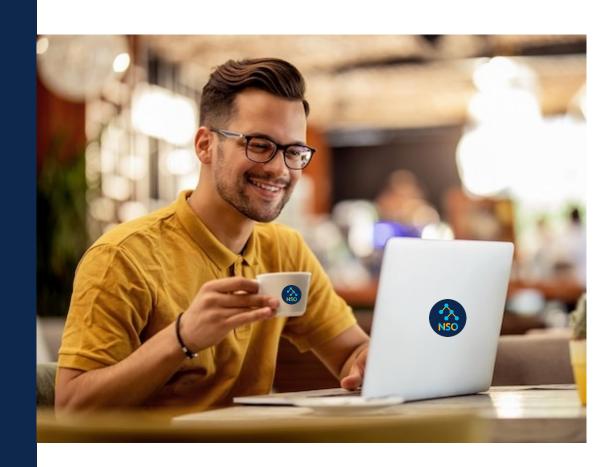

© 2023 Cisco and/or its affiliates. All rights reserved. Cisco Public.

The bridge to possible